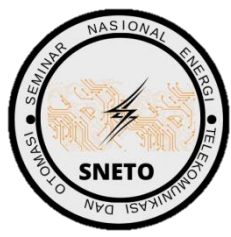

# **FAUZAN FAKHRUSY SYAKIRIN SADELI, DWI ARYANTA**

Jurusan Teknik Elektro Institut Teknologi Nasional Bandung, Indonesia Email: fakhrusyfss@gmail.com

### **ABSTRAK**

Jaringan komputer adalah sekumpulan komputer, dan peralatan lainnya yang terhubung. Informasi dan data bergerak melalui kabel-kabel maupun dengan sistem wireless sehingga memungkinkan pengguna jaringan komputer dapat saling bertukar dokumen dan data. Permasalahan yang sering timbul adalah terlambatnya pengiriman data, seperti yang dilakukan pada penelitian ini dengan menguji delay pada jaringan komputer dengan menggunakan 2 router berbeda jenis. Pada pengujian delay jaringan menggunakan topologi star dan aplikasi wireshark untuk mengcapture data. Berdasarkan penelitian data yang dilakukan, dalam 3600 detik di dapat delay rata-rata 11,53 s.d. 24,80 ms dilakukan dengan beberapa metode berbeda. Berdasarkan litelature TIPHON (Telecommunications and Internet Protocol Harmonization Over Networks), delay rata-rata termasuk dalam kategori sangat baik dengan nilai dibawah 150 ms.

**Kata kunci**: Mikrotik, Cisco, Wireshark, Delay, Router.

## **ABSTRACT**

The computer network is a collection of computers and other devices that are connected. Information and data move via cables or wireless systems, enabling computer network users to exchange documents and data with each other. The problem that often arises is the delay in sending data, as was done in this study by testing the delay on a computer network using 2 different types of routers. In testing the network delay using a star topology and wireshark applications to capture data. Based on data research conducted, in 3600 seconds an average delay of 11.53 to d. 24.80 ms was performed by several different methods. Based on the TIPHON (Telecommunications and Internet Protocol Harmonization Over Networks) literature, the average delay is in the very good category with a value below 150 ms.

**Keywords**: Mikrotik, Cisco, Wireshark, Delay, Router.

#### **1. PENDAHULUAN**

Jaringan komputer adalah sekumpulan komputer, dan peralatan lainnya yang terhubung. Informasi dan data bergerak melalui kabel-kabel maupun dengan sistem wireless sehingga memungkinkan pengguna jaringan komputer dapat saling bertukar dokumen dan data,yang terhubung dengan jaringan **(Palit & Mogot, 2012)**. Computer network is an important part of modern social production and life; therefore, the security of a computer network is a problem that has been attached great importance to. Computer network security assessment is the process of identifying the behaviors that endanger the safety of computer network, and it is a relatively active defense measure **(Ming, 2017)**. QoS adalah teknologi yang memungkinkan administrator jaringan untuk menangani berbagai efek dari terjadinya kongesti pada lalu lintas aliran paket dari berbagai layanan untuk memanfaatkan sumber daya jaringan secara optimal, QoS ini merupakan teknik untuk mengelola bandwidth, delay, jitter, dan paket loss untuk aliran paket dalam jaringan. Tujuan dari mekanisme QoS adalah mempengaruhi setidaknya satu diantara empat parameter dasar QoS yang telah ditentukan **(Iskandar & Hidayat, 2015)**. Quality of Service (QoS) merupakan metode pengukuran tentang seberapa baik jaringan dan merupakan suatu usaha untuk mendefinisikan karakteristik dan sifat dari satu servis. QoS digunakan untuk mengukur sekumpulan atribut kinerja yang telah dispesifikasikan dan diasosiasikan dengan suatu servis **(Wulandari, 2016)**. Delay (Latency) Adalah waktu yang dibutuhkan data untuk menempuh jarak dari asal ke tujuan. Delay dapat dipengaruhi oleh jarak, media fisik, kongesti atau juga waktu proses yang lama. Menurut versi TIPHON **(Yanto, 2013)**. Jaringan komputer bukanlah sesuatu yang baru saat ini. Hampir di setiap perusahaan terdapat jaringan komputer untuk memperlancar arus informasi di dalam perusahaan tersebut. Seiring perkembangan teknologi informasi kebutuhan kecepatan dalam mengirimkan data menjadi suatu hal yang sangat di butuhkan namun dibalik itu semua, permasalahan yang sering timbul adalah terlambatnya pengiriman data atau bisa disebut delay transmision. Oleh karena itu dilakukan pengujian delay transmisi jaringan komputer menggunakan *Wireshark* dengan topologi star menggunakan router Cisco 1941 Series dan Mikrotik RB 951 Ui 2HnD.

#### **2. METODOLOGI**

#### **2.1 Tahapan Pengerjaan**

Pekerjaan yang dilakukan digambarkan dalam FlowChart pada Gambar 1.

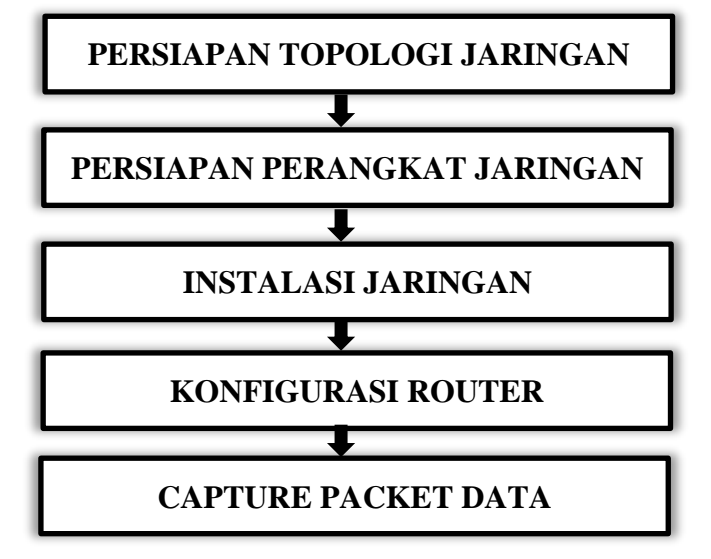

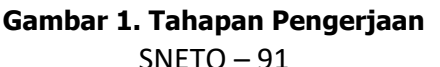

#### **2.2 Persiapan Topologi Jaringan**

Dalam perancangan jaringan komputer diperlukan sebuah topologi, topologi jaringan komputer merupakan hal yang sangat penting sebelum melalukan instalasi jaringan. Rancangan topologi yang di pakai yaitu topologi Star. Device yang di gunakan yaitu Router Mikrotik dan Cisco, Switch, dan personal komputer.

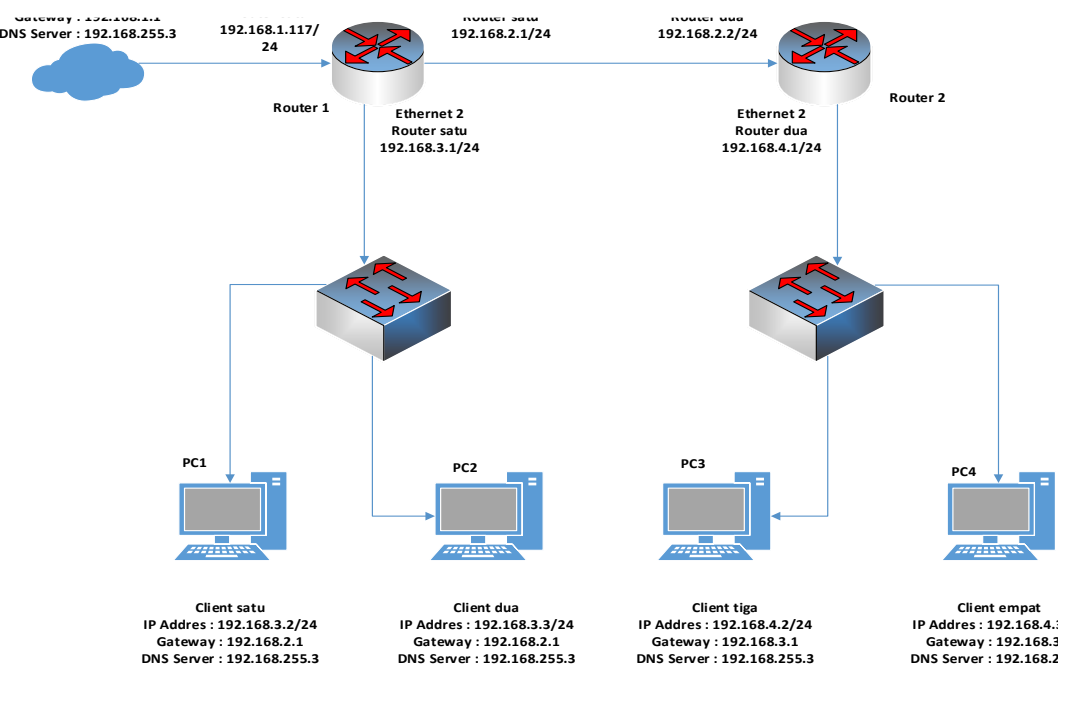

**Gambar 2. Rancangan Topologi Jaringan**

Pada gambar 2 merupakan tampilan rancangan topologi star yang digunakan, terdiri dari 2 router, 2 switch dan 4 computer.

#### **2.3 Persiapan Perangkat Jaringan**

Dalam sebuah jaringan komputer terdapat perangkat keras yang dibutuhkan sebagai syarat melakukan pengujian delay transmisi. Perangkat yang dibutuhkan yaitu router Mikrotik routerboard RB951 Ui 2HnD, router Cisco 1941 Series, Switch TP-link.

#### **2.3.1 Mikrotik RB 951 Ui 2HnD**

Router Mikrotik routerboard RB951 Ui 2HnD digunakan sebagai router 1 pada perancangan jaringan komputer, Router ini mencangkup berbagai fitur yang digunakan untuk mengatur sebuah IP Network dan juga jaringan wireless seperti pada Gambar 3.

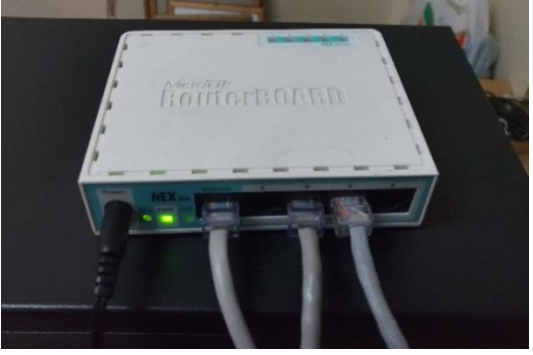

**Gambar 3. Perangkat Mikrotik RB 951 Ui 2HnD**

SNETO – 92

Gambar 3, router mikrotik RB 951 Ui 2Hnd digunakan sebagai router 1 yang memiliki 5 port ethernet dan 1 buah access point embedded.

#### **2.3.2 Cisco 1941 Series**

Router Cisco 1941 Series digunakan untuk penyebaran yang luas di jaringan perusahaan, akses, dan penyedia layanan yang paling menuntut di dunia. Router ini memiliki slot *interface* tambahan untuk cadangan seperti pada Gambar 4.

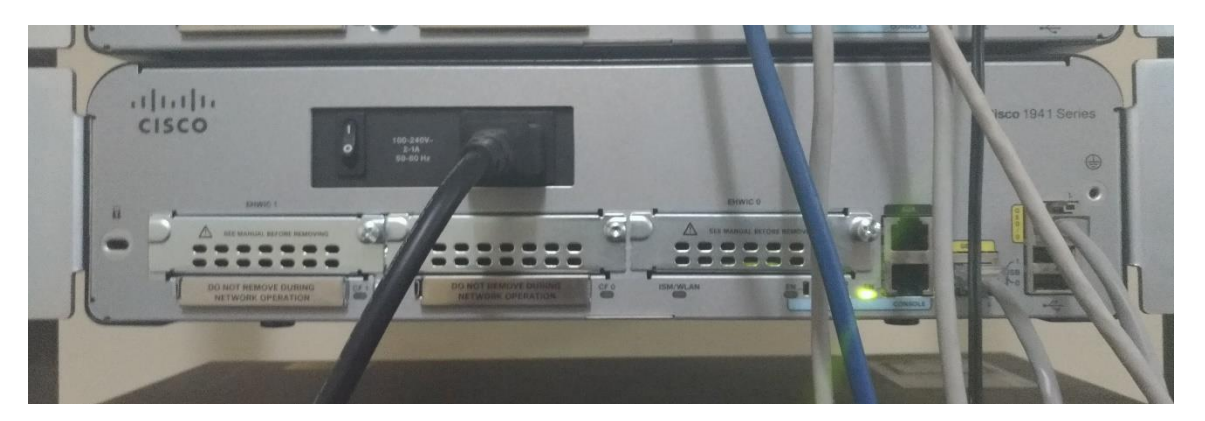

**Gambar 4. Perangkat Cisco 1941 Series**

Gambar 4, Perangkat cisco 1941 series digunakan sebagai router 2 memiliki slot *interface* tambahan untuk cadangan, 2 port *GigaEthernet*, 2 slot EHWIC, 2 port USB dan 2 port Console.

#### **2.3.2 Switch TP-link TL-SF1005D**

Selain perangkat *router*, pada jaringan komputer di butuhkan sebuat *switch* yang berfungsi untuk membagi – bagi jaringan pada beberapa client. Switch yang di gunakan merupakan Switch TP-LINK TL-SF1005D. Switch ini berkecepatan 10Mbps – 100Mbps dan memiiki 5 port yang dapat digunakan.

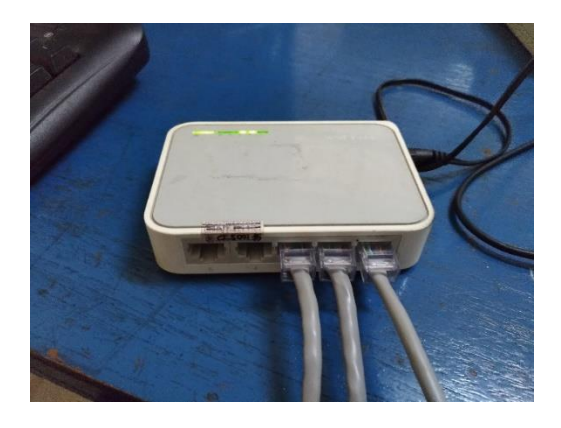

**Gambar 5. Perangkat Switch TP-link TL-SF1005D**

Gambar 5, perangkat switch TP-link TL-SF1005D digunkanan sebagai switch dari router ke masing computer yang memiliki 5 port.

### **2.4 Instalasi Jaringan Komputer**

Instalasi jaringan dapat dilakukan bila topologi dan perangkat keras yang dibutuhkan sudah disiapkan. Dalam proses penyambungan antara device yang akan digunakan membutuhkan kabel sebagai penyambungnya. Kabel yang digunakan merupakan kabel UTP RJ45 yang

berjenis *straight trought* dan *cross over*. Masing masing kabel memiliki fungsi berbeda, kabel straight trought digunakan untuk menyambungkan antara device yang berbeda, sedangkan kabel *cros over* digunakan untuk menyambungkan antara *device* yang sama.

Untuk menyambungan *router to switch* dan *switch to client* menggunakan kabel UTP berjenis straight trought, sedangkan router to router digunakan kabel UTP berjenis cros over.

Pada *router* 1 menggunakan *router* mikrotik, terdapat 5 port dan yang digunakan hanya 3 port. Port 1 digunakan untuk menyambungkan koneksi ke ISP (Internet Service Provider), port 2 digunakan untuk menyambungkan koneksi ke switch dan port ke 3 digunakan untuk menyambungkan koneksi ke *router* kedua. Router 2 menggunakan *router* cisco dan hanya terdapat 2 slot yang dapat digunakan untuk mengkoneksikan, *port* GE0/0 digunakan untuk mengkoneksikan ke router 1 dan port GE0/1 digunakan untuk menghubungkan ke switch.

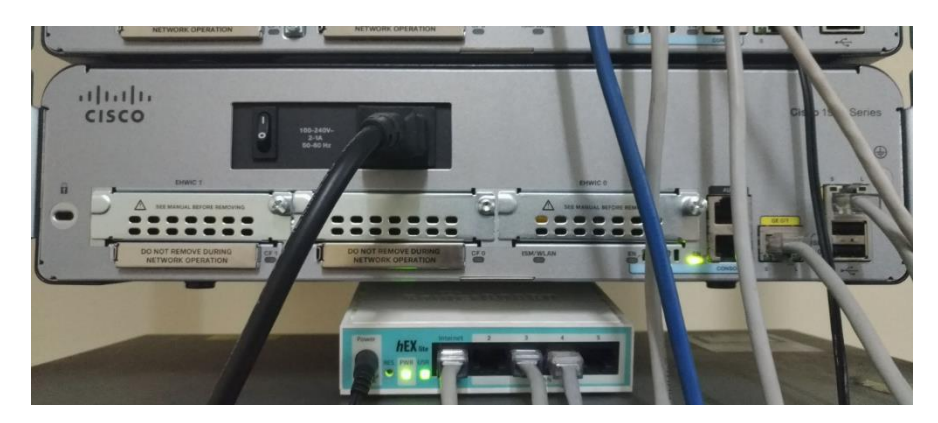

**Gambar 6. Pemasangan Kabel Pada Kedua Router**

Gambar 6, menunjukkan router mikrotik sudah dihubungkan pada router cisco.

Pada *switch* terdapat 5 *port* yang tersedia, hanya 3 *port* yang di gunakan. Port 1 dihubungkan ke *router, port* 2 dan *port* 3 dihubungkan dengan masing masing *client*.

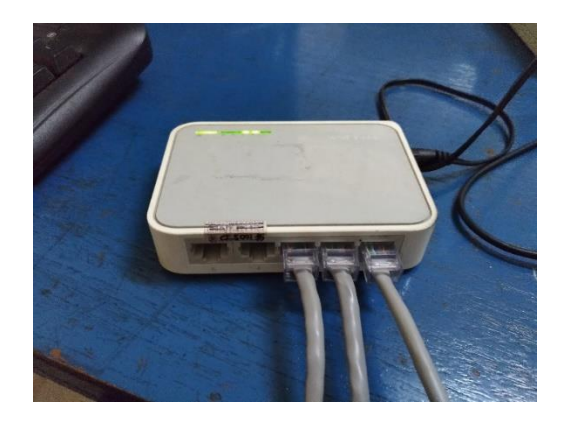

**Gambar 7. Pemasangan kabel pada switch**

Gambar 7, menunjukan port switch yang sudah dihubungkan dengan perangkat router dan computer. semua perangkat jaringan yang digunakan sudah dihubungkan sesuai dengan topologi yang di rencanakan.

#### **2.5 Konfigurasi Router**

Mikrotik dan cisco mempunyai firmware atau sistem operasi yang sudah tertanam didalam routerboardnya sendiri, perangkat mikrotik dan cisco sebelum digunakan harus di konfigurasi, dan cara mengkonfigurasinya menggunakan winbox untuk mikrotik dan cisco menggunakan hyperterminal.

#### **2.5.1 Router Mikrotik**

Konfigurasi dimulai dengan membuka winox, pada winbox masukan alamat ip address pada setiap interface sesuai dengan topologi yang dibuat. Konfigurasi yang dilakukan yaitu membuka aplikasi winbox lalu konfiguras IP Address pada setiap interface, selanjutnya konfigurasi firewall pada perangkat mikrotik, dan dilakukan pengetesan pada jaringan.

#### **2.5.2 Router Cisco**

Konfigurasi cisco dimulai merancang code CLI dengan menggunakan packet tracer, setelah didapat code CLI buka aplikasi hyperterminal lalu lakukan konfigurasi sesuai dengan code CLI yang sudah didapatkan. Setelah konfigurasi lakukan pengetesan jaringan komputer dengan cara ping test.

#### **2.6 Pengujian Paket Data**

Pengujian packet data menggunakan aplikasi *wireshark* yang berfungsi untuk merekam trafik data. Pengujian dilakukan dengan 4 cara yaitu Spam ping client to client sesama network, Spam ping client to client berbeda network, client download di Spam ping oleh client sesama netwok dan client download di Spam ping oleh client berbeda network.

#### **3. HASIL DAN ANALISIS**

#### **3.1 Pengujian Spam Ping**

Pengujian dilakukan dengan menggunakan aplikasi wireshark pada salah satu client yang menjadi pusat pengujian.

#### **3.1.1** Pengujian 1 Spam Ping Sesama Network

Spam ping dilakukan dengan cara saling ping *client* antara ip address 192.168.4.3 dengan 192.168.4.2 dan di capture menggunakan wireshark. Didapatkan 17774 packet data dalam waktu 3599 detik.

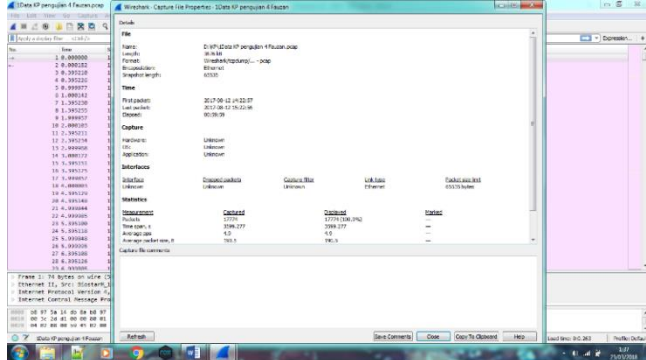

**Gambar 8. Pengujian 1 Spam Ping Client 192.168.4.3 – 192.168.4.2**

Gambar 8, menunjukan hasil data pada pengujian pertama antara ip address 192.168.4.3 dan 192.168.4.2. Berikut data hasil pengujian seperti pada Tabel 1.

| <b>Measurement</b>  | <b>Captured</b>    | <b>Displayed</b>   |
|---------------------|--------------------|--------------------|
| Packets             | 17774              | 17774 (100.0%)     |
| Time span           | 3599.277 s         | 3599.277 s         |
| Average pps         | 4.9 pps            | 4.9 pps            |
| Average packet size | 190.5 <sub>B</sub> | 190.5 B            |
| <b>Bytes</b>        | 3392160 B          | 3392160 B (100.0%) |
| Average bytes/s     | 942 Bps            | 942 Bps            |
| Average bits/s      | 7539 bps           | 7539 bps           |

**Tabel 1. Pengujian 1 Spam Ping Client 192.168.4.3 – 192.168.4.2**

Tabel 1 menunjukan hasil data yang didapat. Pengambilan data pada paket data setiap interval waktu 600 detik berikut data yang diperoleh.

**Tabel 2. Pengujian 1,Spam Ping Client 192.168.4.3–192.168.4.2 per 600 s**

| Waktu (s)   | paket data |
|-------------|------------|
| 600.989194  | 2420       |
| 1200.978322 | 4842       |
| 1800.372404 | 7262       |
| 2400.318266 | 9679       |
| 3000.326457 | 15338      |
| 3500 276581 | 17771      |

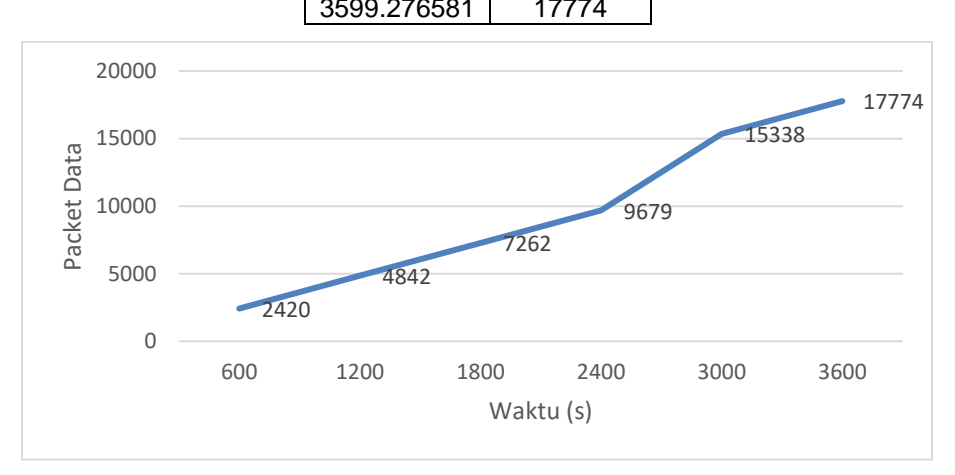

**Gambar 9. Grafik pengujian 1, Spam Ping Client 192.168.4.3 – 192.168.4.2**

Gambar 9 menunjukan grafik data dengan interval waktu 600 detik sebanyak 6 kali. Untuk mengetahui delay yang didapat pada pengujian ini maka dilakukan perhitungan sebagai berikut :

Total Delay  $\frac{1}{1}$ Total Paket Yang Diterima = Rata Rata Delay 217,363738  $\frac{1}{17774}$  = 0,012229309 s atau 12,23ms

Dari data hasil perhitungan rata-rata delay transmisi didapat 0,012229309 s atau 12,23 ms.

#### **3.1.2 Pengujian 2 Spam Ping berbeda network**

Pengujian 2 aplikasi wireshark ditempatkan pada *client* ber - IP Address 192.168.4.3 ketika pada pengujian dilakukan selama 3599 detik, dan mendapatkan jumlah paket sebanyak 14516 paket data.

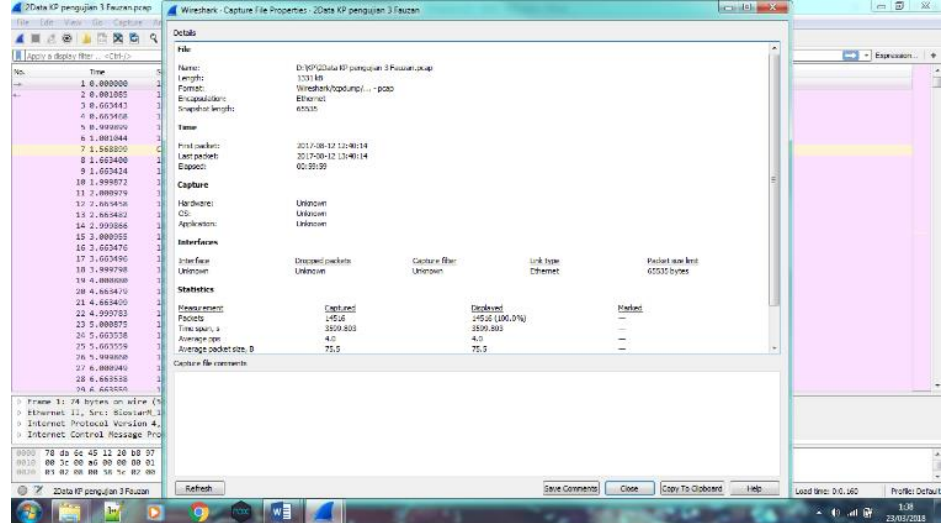

**Gambar 10. Grafilk pengujian 2, Spam Ping Client 192.168.4.3 – 192.168.3.2**

Gambar 10 menunjukan hasil data pada pengujian antara ip address 192.168.4.3 dan 192.168.3.2. Berikut data hasil pengujian seperti pada Tabel 3.

| <b>Measurement</b>  | <b>Captured</b> | <b>Displayed</b>   |
|---------------------|-----------------|--------------------|
| Packets             | 14516           | 14516 (100.0%)     |
| Time span           | 3599.803 s      | 3599.803 s         |
| Average pps         | 4.0 pps         | 4.0 pps            |
| Average packet size | 75.5 B          | 75.5 B             |
| <b>Bytes</b>        | 1098878 B       | 1098878 B (100.0%) |
| Average bytes/s     | 305 Bps         | 305 Bps            |
| Average bits/s      | 2442 bps        | 2442 bps           |

**Tabel 3. Pengujian 2 Spam Ping Client 192.168.4.3 – 192.168.3.2**

Tabel 3 menunjukan hasil data yang didapat. Pengambilan data pada paket data setiap interval waktu 600 detik berikut data yang diperoleh.

**Tabel 4. Pengujian 2 Spam Ping Client 192.168.4.3 – 192.168.3.2**

| Waktu (s)   | paket data |
|-------------|------------|
| 600.546194  | 2422       |
| 1200.748442 | 4840       |
| 1800.375272 | 7272       |
| 2400.778266 | 9681       |
| 3000.422459 | 12096      |
| 3599.546596 | 14516      |

#### Fauzan Fakhrusy Syakirin Sadeli & Dwi Aryanta

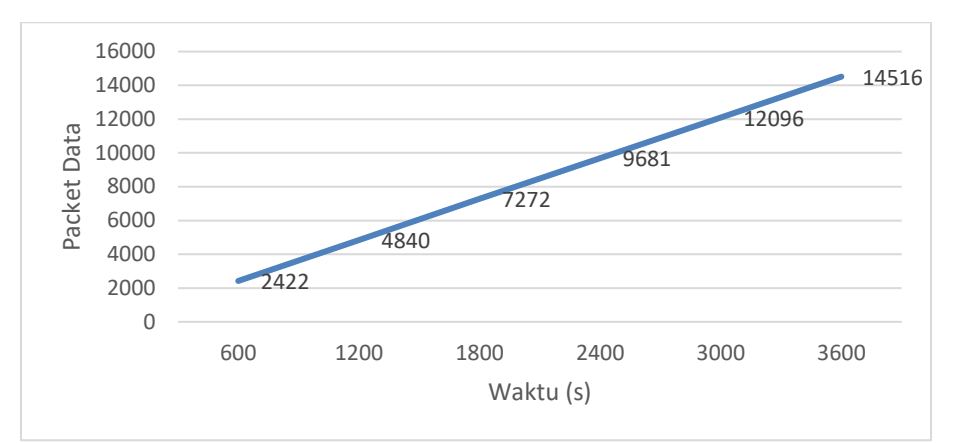

**Gambar 11. Grafik pengujian 2, Spam Ping Client 192.168.4.3 – 192.168.3.2**

Gambar 11, menunjukan grafik data dengan interval waktu 600 detik sebanyak 6 kali. Untuk mengetahui delay yang didapat pada pengujian ini maka dilakukan perhitungan sebagai berikut :

> Rata Rata Delay = Total Paket Yang Diterima Total Delay 168,774309  $\frac{18,774309}{14516} = 0,011626778 s$  atau 11,63ms

Dari data hasil perhitungan rata-rata delay transmisi didapat 0,011626778 s atau 11,63 ms

#### **3.1.3 Pengujian 3 Download Dan Spam Ping Dari Client sesama netwok**

Pengujian 3 aplikasi wireshark ditempatkan pada *client* ber - Ip Address 192.168.4.3 ketika pada pengujian dilakukan selama 3599 detik, dan mendapatkan jumlah paket sebanyak 294301 paket data.

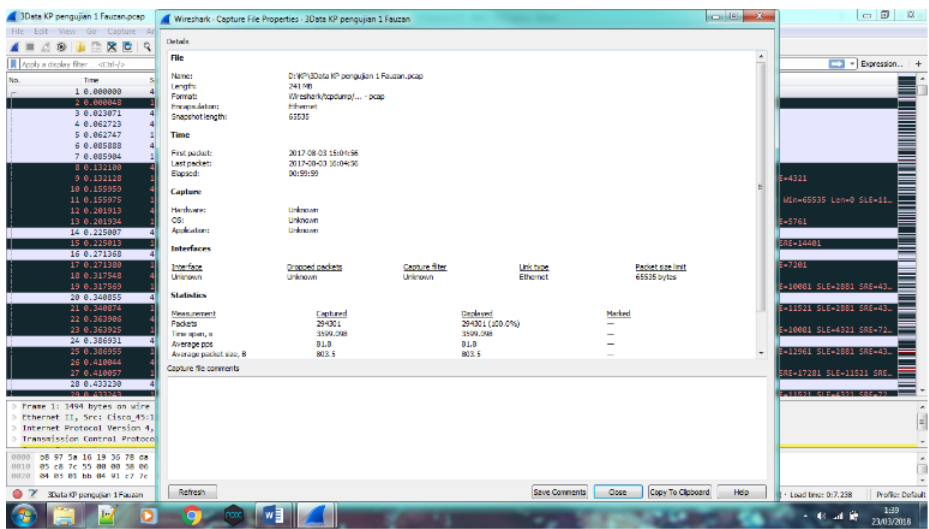

**Gambar 12. Pengujian 3 Download Dan Spam Ping Dari Client Ip Address 192.168.4.2**

Gambar 12 menunjukan hasil data pada pengujian antara ip address 192.168.4.3 dan 192.168.4.2. Berikut data hasil pengujian seperti pada Tabel 5.

**Tabel 5. Pengujian 3, Download Dan Spam Ping Dari Client Ip Address 192.168.4.2**

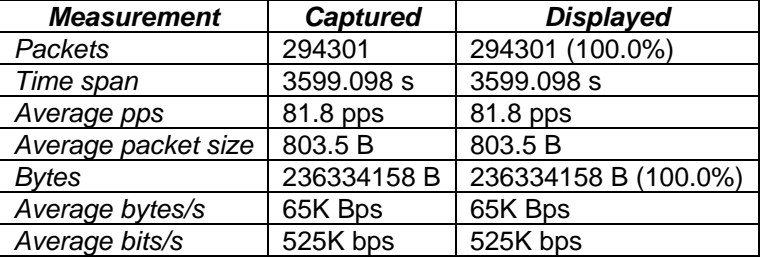

Tabel 5 menunjukan hasil data yang didapat. Pengambilan data pada paket data setiap interval waktu 600 detik berikut data yang diperoleh.

**Tabel 6. Pengujian 3, Download Dan Spam Ping Dari Client Ip Address 192.168.4.2 per 600 S**

| Waktu (s)   | paket data |
|-------------|------------|
| 600.3666193 | 49759      |
| 1200.523452 | 99132      |
| 1800.993208 | 147898     |
| 2400.979373 | 197433     |
| 3000.996745 | 246430     |
| 3599.096577 | 394301     |

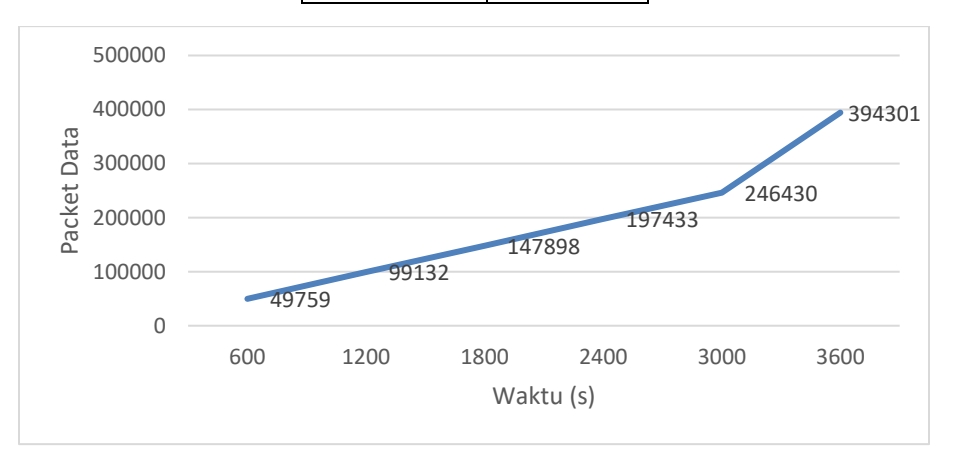

**Gambar 13. Grafik pengujian 3 Download Dan Spam Ping Dari Client Ip Address 192.168.4.2**

Gambar 13 menunjukan grafik data dengan interval waktu 600 detik sebanyak 6 kali. Untuk mengetahui delay yang didapat pada pengujian ini maka dilakukan perhitungan sebagai berikut :

> Total Delay  $T$ otal Paket Yang Diterima = Rata Rata Delay 97.782,1545  $\frac{1762,1543}{394301} = 0,247988604 s$  atau 24,80ms

Dari data hasil perhitungan rata-rata delay transmisi didapat 0,011626778 s atau 11,63 ms

#### **3.1.4 Pengujian 4 Download Dan Spam Ping Dari Client berbeda network**

Pengujian 4 aplikasi wireshark ditempatkan pada client ber - Ip Address 192.168.4.3 ketika pada pengujian pertama dilakukan selama 3599 detik, dan mendapatkan jumlah paket sebanyak 309608 paket data.

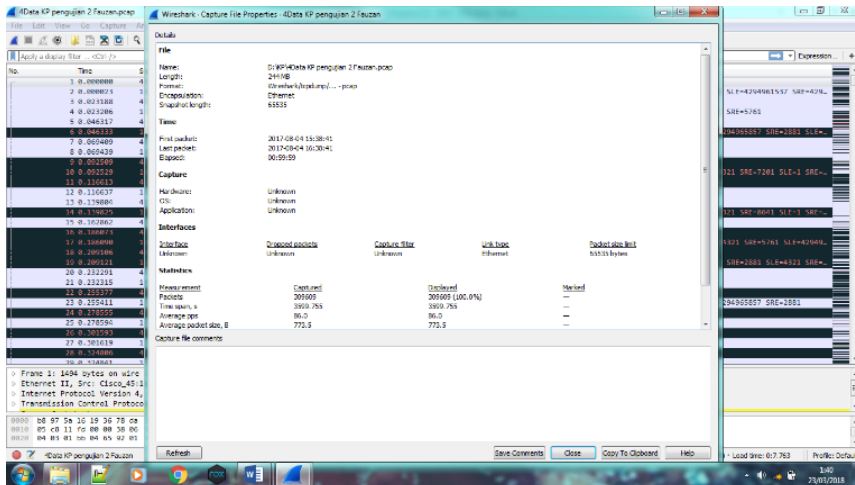

**Gambar 14. Pengujian 4 Download Dan Spam Ping Dari Client Ip Address 192.168.3.2**

Gambar 14 menunjukan hasil data pada pengujian antara ip address 192.168.4.3 dan 192.168.3.2. Berikut data hasil pengujian seperti pada Tabel 7.

**Tabel 7. Pengujian 4 Download Dan Spam Ping Dari Client Ip Address 192.168.3.2**

| <b>Measurement</b>  | <b>Captured</b> | <b>Displayed</b>     |  |
|---------------------|-----------------|----------------------|--|
| Packets             | 309609          | 309609(100.0%)       |  |
| Time span           | 3599.755s       | 3599.755s            |  |
| Average pps         | 86.0 pps        | 86.0 pps             |  |
| Average packet size | 773.5 B         | 773.5 B              |  |
| <b>Bytes</b>        | 239456236 B     | 239456236 B (100.0%) |  |
| Average bytes/s     | 66K Bps         | 66K Bps              |  |
| Average bits/s      | 532K bps        | 532K bps             |  |

Tabel 7 menunjukan hasil data yang didapat. Pengambilan data pada paket data setiap interval waktu 600 detik berikut data yang diperoleh.

#### **Tabel 8. Pengujian 4 Download Dan Spam Ping Dari Client Ip Address 192.168.3.2 per 600 s**

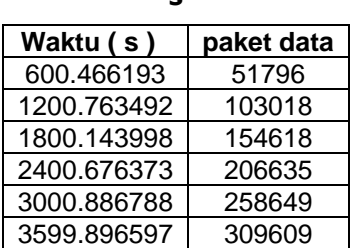

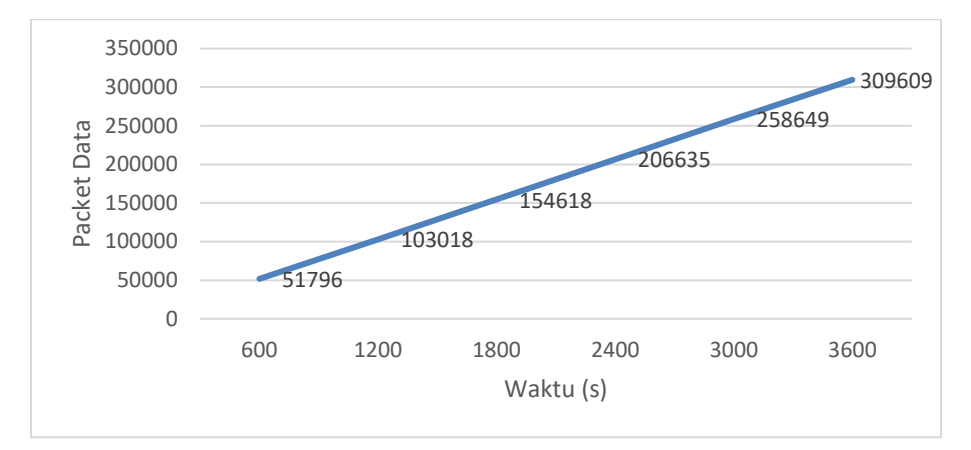

**Gambar 15. Grafik Pengujian 4 Download Dan Spam Ping Dari Client Ip Address 192.168.3.2**

Gambar 15 menunjukan grafik data dengan interval waktu 600 detik sebanyak 6 kali. Untuk mengetahui delay yang didapat pada pengujian ini maka dilakukan perhitungan sebagai berikut :

> Total Delay  $\frac{10 \text{ km/s}}{100 \text{ km/s}}$  = Rata Rata Delay

$$
\frac{62.696,5467}{309609} = 0,202502339 s \text{ atau } 20,25 \text{ms}
$$

#### **3.2 Analisis data**

Pengambilan data dengan *spam* ping sesama *client, spam* ping berbeda *client, spam* ping dengan *download* sesama *client* dan *spam* ping dengan *download* berbeda *client*. Adapun data yang di dapat seperti pada tabel berikut:

| <b>No</b> | Metode                                   | Total delay | Total paket    | Rata-rata  |
|-----------|------------------------------------------|-------------|----------------|------------|
|           |                                          |             | yang di terima | delay (ms) |
|           | Spam ping sesama client                  | 217,363738  | 17774          | 12,23      |
| 2         | Spam ping berbeda client                 | 168,774309  | 14516          | 11,63      |
| 3         | Spam ping dan download<br>sesama client  | 97.782,1545 | 394301         | 24.80      |
|           | Spam ping dan download<br>berbeda client | 62.696,5467 | 309609         | 20.25      |

**Tabel 9. Data Hasil Pengujian dan Perhitungan**

Berdasarkan hasil data yang didapat, beberapa hasil analisis yang dapat dijelaskan sebagai berikut :

- 1. Total delay lebih sedikit pada saat spam ping tanpa *download* karena jumlah paket data yang di terima lebih sedikit, sehingga rata-rata delay yang di dapat menjadi lebih rendah di bandingkan dengan saat spam ping dan download.
- 2. Spam ping dan download memiliki total delay yang jauh lebih besar di karenakan jumlah paket yang di terima lebih banyak sehingga memiliki trafik data yang lebih tinggi yang mengakibatkan rata-rata delay lebih besar.
- 3. Metode spam ping dan spam ping dengan download antara sesama client memiliki ratarata delay yang lebih besar dibandingkan dengan berbeda client dikarenakan jumlah paket yang di terima lebih besar sehingga menyebabkan lebih banyak trafik data.

4. Kategori menurut literatur TIPHON (Telecommunications and Internet Protocol Harmonization Over Networks) seperti pada Tabel 10.

| <b>Kategori Delay</b> | <b>Besar Delay (ms)</b> |
|-----------------------|-------------------------|
| Sangat Baik           | $<$ 150 $ms$            |
| Baik                  | 150ms s/d 300ms         |
| Sedang                | 300ms s/d 450ms         |
| <b>Buruk</b>          | $>450$ ms               |

**Tabel 10. Kategori Degredasi Delay ( sumber : TIPHON , 2000)**

Nilai rata-rata delay yang di dapat termasuk kedalam kategori sangat baik karena nilai rata-rata delay yang di dapat kurang dari 150ms.

#### **4. KESIMPULAN**

Dapat disimpulkan beberapa hasil dari analisis pengujian delay pada jaringan komputer sebagai berikut:

- 1. Penggunaan topologi star efektif untuk mengetes jaringan karena mudah bila terdapat kerusakan atau kesalahan mudah diagnosa.
- 2. Router yang digunakan adalah router mikrotik dan cisco memiliki banyak fungsi, salah satunya dapat menghubungkan beberapa jaringan yang sama atau berbeda.
- 3. Jenis kabel yang digunakan yaitu kabel UTP RJ45 berjenis straight trought dan crossover
- 4. Wireshark dapat mencapture bebagai protokol jaringan serta packet data yang didalamnya bisa di cari delay, jitter, packet loss dan lainnya.
- 5. Agar memudahkan menganalisa hasil dari capture wireshark bisa dengan export file to CSV.

#### **DAFTAR RUJUKAN**

- Cisco. (2017). Cisco 1941 Series Integrated Services Routers Data Sheet. Diambil kembali dari Cisco: http://www. cisco.com
- Iskandar, I., & Hidayat, A. (2015). Analisa Quality of Service (QoS) Jaringan Internet Kampus (Studi Kasus: UIN Suska Riau). Jurnar CoreIT, 1(2), 67-76.
- Microtik. (2008). Sejarah Microtik. Diambil kembali dari Mikrotik: http://www.mikrotik.co.id
- Ming, S. (2017). Computer network security evaluation based on intelligent algorithm. Dublin, Ireland: IEEE.

Palit, P. A., & Mogot, A. B. (2012). Sistem Komputer.

TIPHON. (2000). Telecommunications and Internet Protocol Harmonization Over Networks (TIPHON) General aspects of Quality of Service (QoS). Diambil kembali dari ETSI (DTR/TIPHON-05006): http://www.etsi.org

- Wulandari, R. (2016). Analisis QoS (Quality of Service) Pada Jaringan Internet (Studi Kasus : Upt Loka Uji Teknik Penambangan Jampang Kulon - LIPI). Jurnal Teknik Informatika dan Sistem Informasi, 162-172.
- Yanto. (2013). Analisis QoS (Quality of Service) Pada Jaringan Internet (Studi Kasus: Fakultas Teknik Universitas Tanjungpura). Jurnal Sistem dan Teknologi Informasi (JUSTIN), 1(1).

Pertanyaan :

Pertimbangan memilih jumlah data sheet

Jawab :

Tidak ada, tetapi semakin banak data sheet akan didapat nilai dengan akurasi yang lebih baik

\_\_\_\_\_\_\_\_\_\_\_\_\_\_\_\_\_\_\_\_\_\_\_\_\_\_\_\_\_\_\_\_\_\_\_\_\_\_\_\_\_\_\_\_\_\_\_\_\_\_\_\_\_\_\_\_\_\_\_\_\_\_\_\_\_\_\_\_